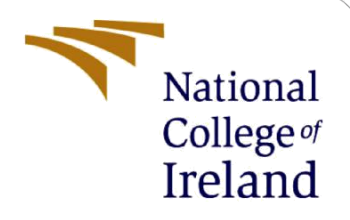

# Configuration Manual

MSc Research Project Data Analytics

Karen Hernandez Abasolo Student ID: X20118210

School of Computing National College of Ireland

Supervisor: Dr. Hicham Rifai

#### **National College of Ireland**

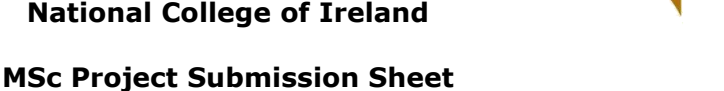

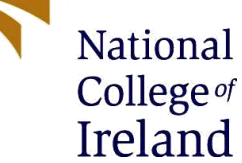

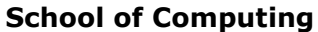

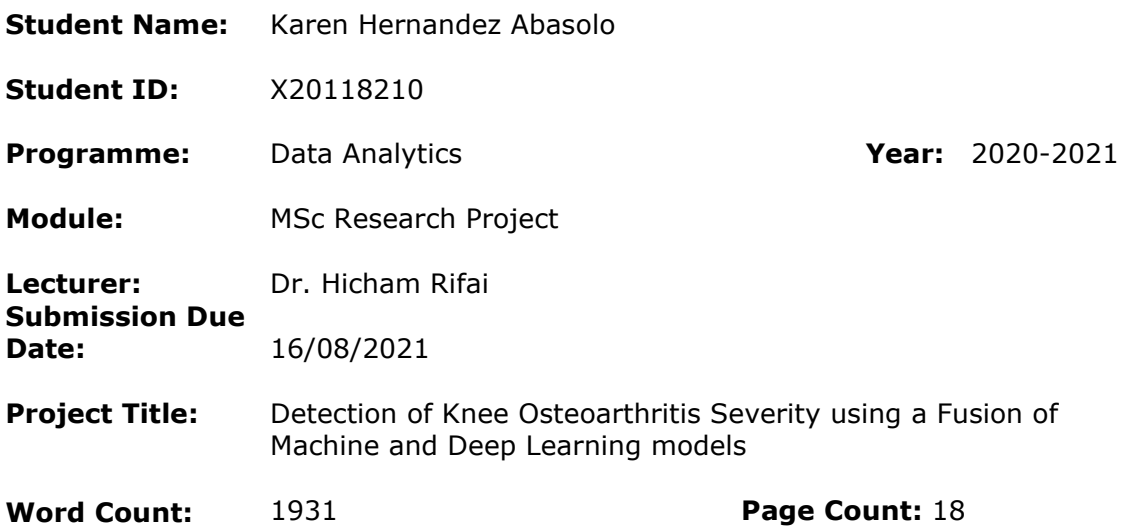

I hereby certify that the information contained in this (my submission) is information pertaining to research I conducted for this project. All information other than my own contribution will be fully referenced and listed in the relevant bibliography section at the rear of the project.

ALL internet material must be referenced in the bibliography section. Students are required to use the Referencing Standard specified in the report template. To use other author's written or electronic work is illegal (plagiarism) and may result in disciplinary action.

Signature: Karen Hernandez Abasolo

**Date:** 16/08/2020

#### **PLEASE READ THE FOLLOWING INSTRUCTIONS AND CHECKLIST**

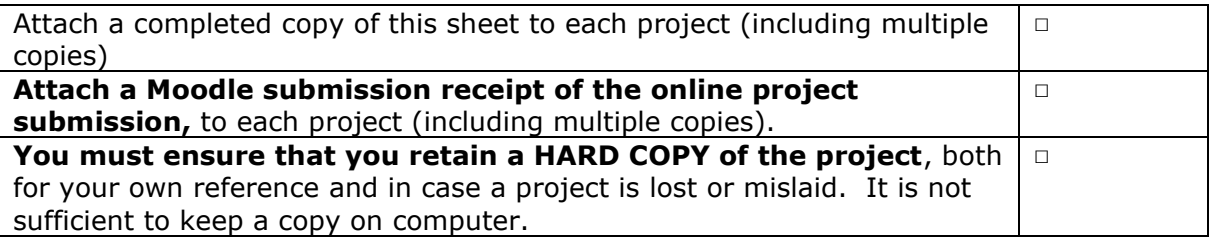

Assignments that are submitted to the Programme Coordinator Office must be placed into the assignment box located outside the office.

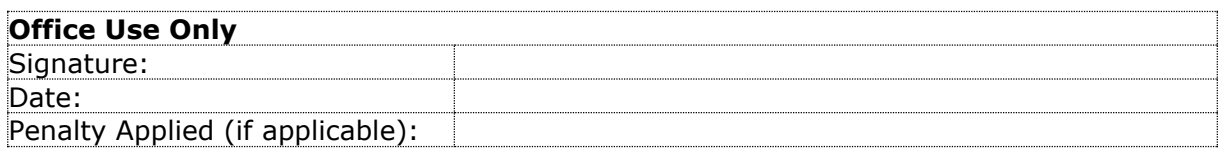

## Configuration Manual

Karen Hernandez Abasolo Student ID: x20118210

### **1 Introduction**

The current manual configuration aims to replicate the proposed research project from scratch. It contains hardware and software requirements, also all the packages, libraries, and programming codes performed during each stage of the implementation.

### **2 System Configurations**

#### **2.1 Hardware**

Operating System: Windows 10 Processor: Intel(R) Core (TM) i5-6300U CPU @ 2.40GHz 2.50 GHz Installed RAM: 8.00 GB (7.88 GB usable)

#### **2.2 Software**

The following software enabled the implementation: Microsoft Office: Excel Anaconda Navigator for Windows (Version 1.9.7) Jupyter Notebook (Version 6.3.0) Python (Version 3.8.8)

### **2.2.1 Python Environment Setup**

Machine learning models were completely implemented on Jupyter Notebook hosted by Anaconda framework, using python language. The last stage of the project which consisted of a fusion of machine and deep learning models was implemented in this environment.

#### **2.2.2 Google Colab Environment Setup**

Deep learning models were implemented on Google Colaboratory, a product from Google Research that allows to write and execute code in Python language. GPU was set as a hardware accelerator.

### **3 Project Implementation**

The current research project involves three main stages: implementation of machine learning models, deep learning models, and a fusion system that combines both predictions provided

by them. For better understanding, the manual configuration will explain all stages of each process.

### **Machine Learning Models**

### **3.1.1 Data Gathering**

The first step is getting the dataset from OAI study<sup>1</sup>. It is required to create a user and login into the account as shown in Figure 1.

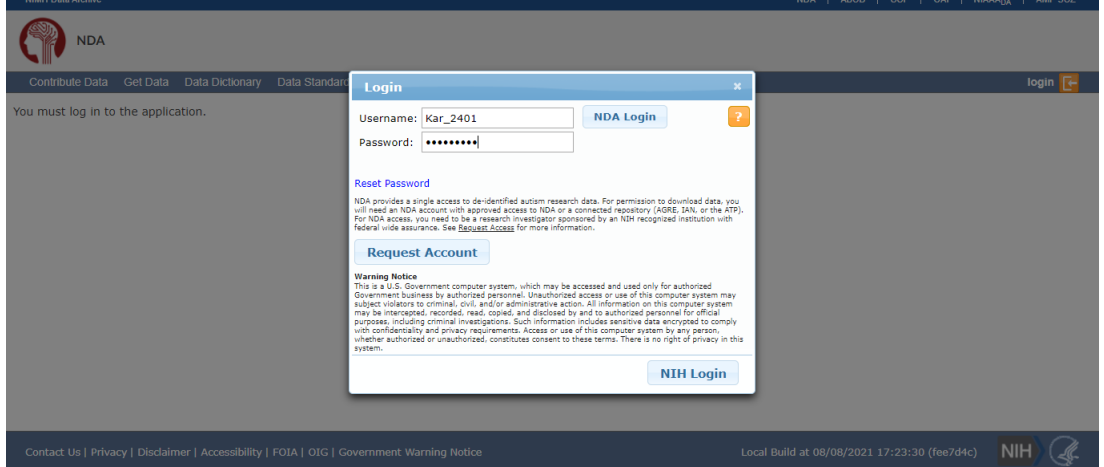

**Figure 1. Login to OAI Study**

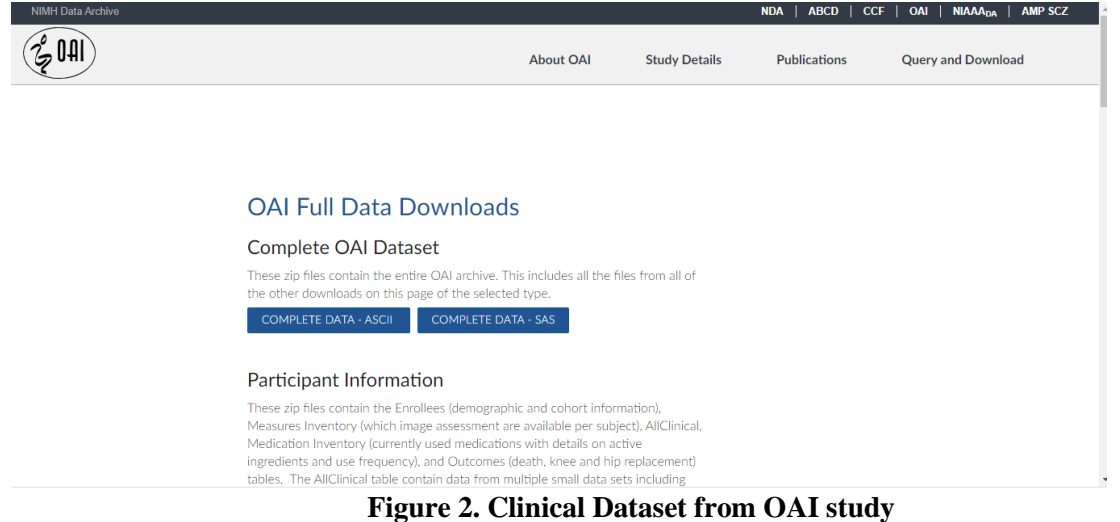

Clinical data is downloaded from the website. It is a zipped file that contains clinical data of each visit of the patients. The current project only considered the file "AllClinical00" which is data at the baseline of the study.

<sup>1</sup> The Osteoarthritis Initiative: https://nda.nih.gov/oai

| Documents<br>DAIM 3    |               | $\equiv$ Pictures<br><b>Fift Model will Printing</b><br>DAP<br>train data | PDF KNEE OST<br>Anctinical SAS<br>test data |                 |     | P.<br><b>Extract</b><br>all |           |         |       |                                               |
|------------------------|---------------|---------------------------------------------------------------------------|---------------------------------------------|-----------------|-----|-----------------------------|-----------|---------|-------|-----------------------------------------------|
|                        |               |                                                                           | Extract To                                  |                 |     |                             |           |         |       |                                               |
| 衣                      |               | T > This PC > Downloads > AllClinical ASCII                               |                                             |                 |     |                             |           |         | $V$ 0 | ×.<br>Search AllClinical_ASCII                |
|                        |               | Name                                                                      | Type                                        | Compressed size |     | Password Size               |           | Ratio   |       | Date modified                                 |
| Quick access           |               | AllClinical Descrip                                                       | Microsoft Edge PDF Docu                     | 333 KB No       |     |                             | 374 KR    | 17%     |       | ALCO LICE LIGAL LIMAAN<br>25/02/2017 06:28    |
| Desktop                |               | AllClinicalOO                                                             | <b>Text Document</b>                        | 7,955 KB        | No  |                             | 90,240 KB | 92%     |       | 04/08/2017 18:30                              |
| Downloads              |               | <b>GO</b> AllClinical00 Comments                                          | Microsoft Edge PDF Docu                     | 773 KB          | No  | About OAL                   | 877 KB    | 32%     |       | Query and Donnie<br>27/07/2017 09:46<br>tions |
| <b>Documents</b>       | $\mathcal{N}$ | <b>GO</b> AIIClinical00 Contents                                          | Microsoft Edge PDF Docu                     | 276 KB          | No  |                             | 316 KB    | 13%     |       | 04/08/2017 18:24                              |
| Pictures               | ×             | <b>COL</b> AIIClinicalOO Stats                                            | Microsoft Edge PDF Docu                     | 3.447 KB        | No. |                             | 4,768 KB  | 28%     |       | 04/08/2017 18:25                              |
| <b>AllClinical SAS</b> |               | AllClinicalO1                                                             | Text Document                               | 2,893 KB        | No  |                             | 48,245 KB | 95%     |       | 09/08/2017 17:36                              |
| DAP                    |               | <b>DO</b> AllClinical01. Comments                                         | Microsoft Edge PDF Docu                     | 1,064 KB        | No  |                             | 1,458 KB  | 28%     |       | 14/08/2017 14:00                              |
| DMML <sub>2</sub>      |               | <b>Guil AllClinicalO1</b> Contents                                        | Microsoft Edge PDF Docu                     | 163 KB          | No  |                             | 186 KB    | 13%     |       | 09/08/2017 17:34                              |
|                        |               | AllClinicalO1_Stats                                                       | Microsoft Edge PDF Docu                     | 1,741 KB        | No  |                             | 2,381 KB  | 27%     |       | 09/08/2017 17:34                              |
| PDF KNEE OST           |               | AllClinicalD2                                                             | Text Document                               | 34 KB           | No  |                             | 151 KB    | 78%     |       | 08/05/2009 21:15                              |
| CneDrive               |               | <b>COL</b> AllClinical02 Comments                                         | Microsoft Edge PDF Docu                     | 191 KB          | No. |                             | 340 KB    | 44%     |       | 08/05/2009 11:48                              |
|                        |               | <b>COL</b> AIIClinical02 Contents                                         | Microsoft Edge PDF Docu                     | 47 KB           | No  |                             | 57 KB     | 18%     |       | 08/05/2009 20:46                              |
| This PC                |               | AllClinicalO2_Stats                                                       | Microsoft Edge PDF Docu                     | 238 KB          | No  |                             | 537 KB    | 56%     |       | 08/05/2009 20:55                              |
| <b>ID</b> Objects      |               | AllClinical03                                                             | Text Document                               | 1.689 KB        | No  |                             | 7.085 KB  | 77%     |       | 08/05/2009 21:16                              |
| Desktop                |               | <b>DO</b> All'ClinicalO3 Comments                                         | Microsoft Edge PDF Docu                     | 448 KB          | No  |                             | 849 KB    | 48%     |       | 08/05/2009 15:40                              |
| <b>Documents</b>       |               | <b>COL</b> All Clinical 03 Contents                                       | Microsoft Edge PDF Docu                     | 154 KB          | No  |                             | 178 KB    | 14%     |       | 08/05/2009 20:46                              |
| Downloads              |               | <b>CO</b> All Clinical 03 Stats                                           | Microsoft Edge PDF Docu                     | 875 KB No       |     |                             | 1,875 KB  | 54%     |       | 08/05/2009 20:57                              |
| Music                  |               | ABC linicalO4                                                             | Text Document                               | 56 KB           | No  |                             | 256 KB    | 79%     |       | 08/05/2009 21:16                              |
| Pictures               |               | <b>Ga AllClinicalO4 Comments</b>                                          | Microsoft Edge PDF Docu                     | 191 KB          | No  |                             | 340 KB    | 44%     |       | 09/05/2009 10:49                              |
| <b>国</b> Videos        |               | <b>Gal AllClinicalO4 Contents</b>                                         | Microsoft Edge PDF Docu                     | 47 KB No        |     |                             | 57 KB     | 18%     |       | 08/05/2009 20:46                              |
| Local Disk (C:)        |               | AllClinicalO4_Stats                                                       | Microsoft Edge PDF Doculary (1771 at 1001)  | 247 KB          | No  |                             | 547 KB    | 55%     |       | 08/05/2009 20:58                              |
|                        |               | All ClinicalOS                                                            | <b>Text Document</b>                        | 1.104 KB        | No  |                             | 5.165 KB  | 79%     |       | 26/02/2010 10:53                              |
| Metwork                |               | <b>GO</b> AllClinical05 Comments                                          | Microsoft Edge PDF Docu                     | 387 KB No       |     |                             | 734 KB    | $-48\%$ |       | 26/02/2010 15:21                              |

**Figure 3. Dataset Files**

There are important attributes such as Sex and Race that were merged from another file as is shown in Figure 4.

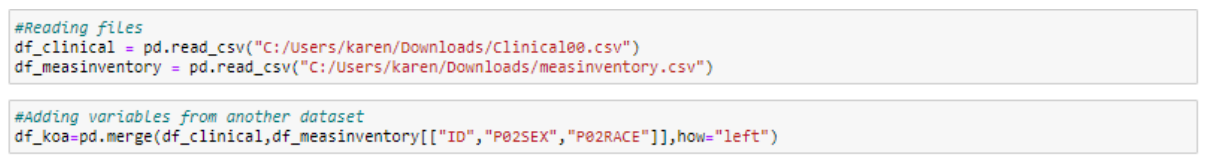

**Figure 4. Accessing clinical data from the system**

#### **3.1.2 Data Preparation**

Libraries required to explore, impute missing values, graph plots, and statistical analysis of clinical data are shown in Figure 5.

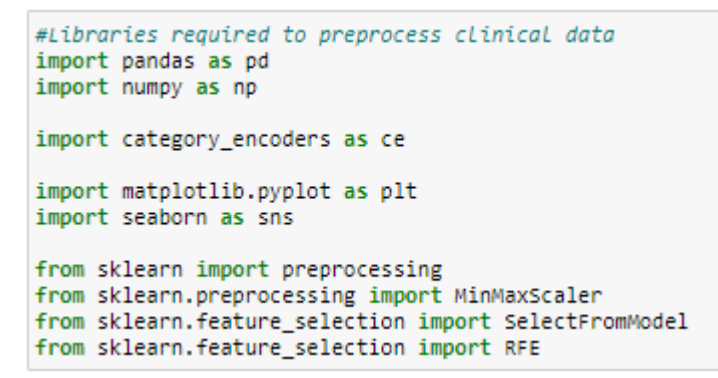

 **Fig 5. Libraries required to preprocess clinical data**

Before starting the preprocessing stage, all dataframe was duplicated and a single ID was created because the variable outcome is for each knee of the patient, however, clinical data is a single row per patient, that process is illustrated in Figure 6.

ID\_L=df\_koafinal["ID"].astype(str)+"L"<br>df\_koafinalL=df\_koafinal.assign(ID\_SIDE=ID\_L.values) df koafinalL ID\_R=df\_koafinal["ID"].astype(str)+"R"<br>df\_koafinalR=df\_koafinal.assign(ID\_SIDE=ID\_R.values)<br>df\_koafinalR

**Fig 6. Creating a unique ID for both knees of a patient**

A column with more than 50% of missing values is dropped. Besides, due to the sensitivity of patient information, all rows with NA values are dropped.

```
df_koa_clean1=df_koa.drop(columns=["V@@RAMEDS","V@@KOOSFX3","P@1KPNLEVY","V@@SMKNOW","V@@KOOSFX2","V@@FFQYR82","V@@HOURWK","V@@KO
df koa clean1.head()
\left\langle \cdot \right\ranglek
df_koa_final=df_koa_clean3.dropna()
df koa final
```
**Fig 7. Deleting missing values**

The target variable comes from x-ray images, and it is needed to merge it with clinical dataset, this process is in Fig 8.

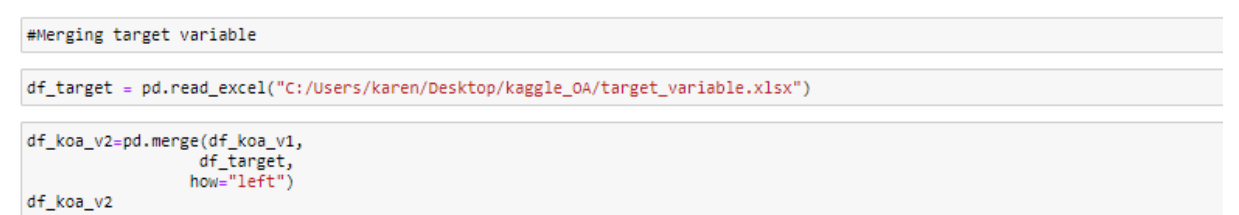

**Fig 8. Merging target variable with clinical dataframe**

```
filter1=df_koa_v3['V00ABCIRC']>138
 filtered_df = df_koa_v3[filter1]
filtered_df
filter1=df_koa_v3['V00ABCIRC']>138
filtered_df = df_koa_v3[filter1]filtered_df
```
#### **Fig 9. Deleting outliers in the dataframe**

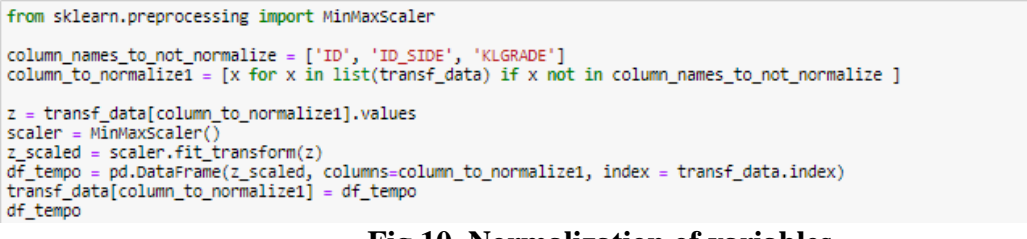

#### **Fig 10. Normalization of variables**

### **3.1.3 Modelling machine learning methods**

Implementation of machine learning requires a set of libraries to be set described in Figure 11.

```
import pandas as pd
import matplotlib.pyplot as plt
import numpy as np
from imblearn.pipeline import make_pipeline as make_pipeline_imb # To do our transformation in a unique time
from imblearn.over_sampling import SMOTE
from sklearn.pipeline import make_pipeline
from imblearn.metrics import classification_report_imbalanced
#Library to split the dataset
from sklearn.model_selection import train_test_split
from collections import Counter
from sklearn.ensemble import RandomForestClassifier
import xgboost as xgb
from sklearn.ensemble import GradientBoostingClassifier
#Libraries for tunning the model
from sklearn.model_selection import StratifiedKFold
from sklearn.model_selection import cross_val_score, GridSearchCV
#Libraries for evaluation
from scikitplot.metrics import plot_roc
from scikitplot.metrics import plot_precision_recall
from sklearn.metrics import f1 score
from sklearn.metrics import precision_score, recall_score, fbeta_score, confusion_matrix
from sklearn.metrics import precision_recall_curve, accuracy_score, classification_report
```
**Figure 11. Libraries required to implement machine learning models**

### **SPLIT INTO TRAIN AND TEST**

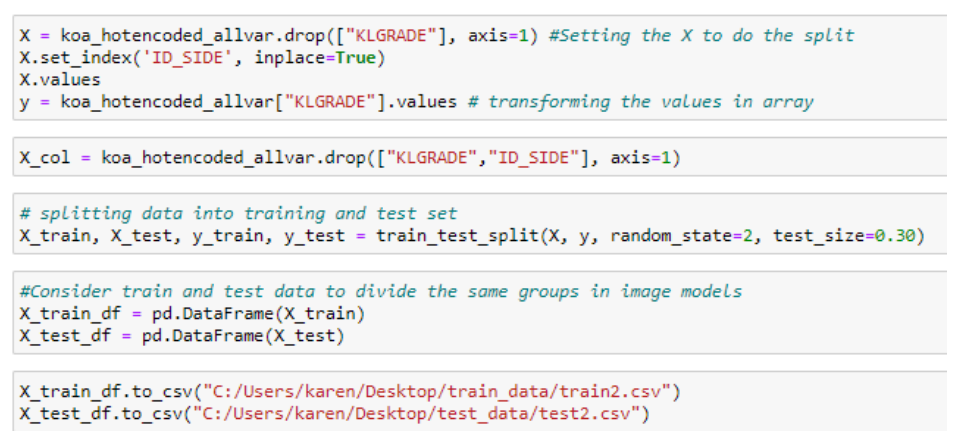

**Figure 12. Train and Test datasets are created** 

To overcome dealing with an imbalanced dataset, SMOTE technique is applied to enhance the models, the implementation of the technique is shown in Figure 13.

```
#SMOTE will oversample all classes to have the same number of examples as the class with the most examples.
# transform the dataset
oversample = SMOTE()X_train_SMOTE, y_train_SMOTE = oversample.fit_resample(X_train_final, y_train)
# summarize distribution
counter = Counter(y_train_SMOTE)
for k, v in counter. Items():
    per = v / len(y_train_SMOTE) * 100print('Class=%d, n=%d (%.3f%%)' % (k, v, per))
# plot the distribution
plt.bar(counter.keys(), counter.values())
plt.show()
```
#### **Figure 13. SMOTE strategy applied in Train dataset**

#### **Random Forest**

Figure 14 shows the implementation of Random Forest, this is the first machine learning model. A search of the best parameters to improve it is conducted by GridSearchCV. Three experiments were implemented here, Random Forest with hyperparameters, Random Forest taking into consideration hyperparameter and SMOTE technique, and Random Forest with hyperparameters and Weighted dataset. In the end, the importance of features in this model is plotted.

```
rf = RandomForestClassifier(max_depth=4, n_estimators=20)
rf.fit(X_train_final, y_train)
# Run prediction on test set.
y_pred_rf = rf.predict(X_test_final)
y_pred_train_rf=rf.predict(X_train_final)
#Fyaluatina
print("Train accuracy::",accuracy_score(y_train,y_pred_train_rf))
print("Test accuracy::",accuracy_score(y_test,y_pred_rf))
```
**Figure 14. Implementation of Random Forest, a first model with parameters set by default**

```
#Tunning parameters
param grid = \{'bootstrap': [True],
    'max_depth': [80, 90, 100, 110],
    'max features': [2, 3],
    'min_samples_leaf': [3, 4, 5],
    'min_samples_split': [8, 10, 12],
    'n estimators': [20,100, 200, 300, 1000]}
rf_grid = GridSearchCV(estimator = rf, param_grid = param_grid,
                          cv = 3, n jobs = -1, verbose = 2)
rf_grid.fit(X_train_final,y_train)
rf grid.cv results, rf grid.best params, rf grid.best score
```
**Fig 15. Tunning parameters by GridSearchCV with 3 cross-validation in the process.**

```
rf weig = RandomForestClassifier(max depth=90, max features=2,min samples leaf=3, min samples split=8,
                                n_estimators=300, class_weight='balanced')
rf weig.fit(X train final, y train)
k_fold = StratifiedKFold(n_splits=10, shuffle=True, random_state=42)
new_scores = cross_val_score(rf_weig, X_train_final, y_train, cv=k_fold, n_jobs=-1)
print("Cross validation train accuracy score:", new_scores.mean())
new_scores_test = cross_val_score(rf_weig, X_test_final, y_test, scoring='accuracy', cv=k_fold, n_jobs=-1)
print("Cross validation train accuracy score:", new scores test.mean())
```
**Fig 16. Random Forest version after applying hyper parametrization, implementing option that balance the dataset.**

```
plt.title("Feature Importance", fontsize=25)
plt.bar(range(Xtrain_df.shape[1]),importances[sorted_indices],align="center")
plt.xticks(range(Xtrain_df.shape[1]),Xtrain_df.columns[sorted_indices],rotation=90)
plt.tight_layout()
#plt.figure(figsize=(8, 6))
#plt.xlabel('Feature importance score', fontsize=20)
plt.show()
```
**Fig 17. Plotting Feature Importance in Random Forest Model**

#### **Gradient Boosting**

A baseline Gradient Boosting model is implemented however, to enhance it is applied a set of searches of the best parameters as shown below.

```
#Tunning parameters
p test3 = {'learning rate': [0.15,0.1,0.05,0.01,0.005,0.001], 'n estimators': [100,250,500,750,1000,1250,1500,1750]}
tuning = GridSearchCV(estimator =GradientBoostingClassifier(max_depth=4, min_samples_split=2, min_samples_leaf=1, subsample=1,ma)
                              param_grid = p_test3, scoring='accuracy',n_jobs=4, cv=5)
tuning.fit(X_train_final,y_train)
tuning.cv_results_, tuning.best_params_,tuning.best_score_
#MAX DEPTH
p_{\text{test2}} = \{ 'max_{\text{depth}'} : [2, 3, 4, 5, 6, 7] \}tuning = GridsearchCV(estimator =GradientBoostingClassifier(learning_rate=0.01,n_estimators=250, min_samples_split=2, min_sample;
tuning = GridSearchCV(estimator =GradientBoostingClassifier(learning<br>param_grid = p_test2, scoring='accuracy',n_jobs=4, cv=5)<br>tuning.fit(X_train_final,y_train)<br>tuning cv_recults__tuning_best_narams__tuning_best_score
tuning.cv_results_, tuning.best_params_,tuning.best_score_
 #MIN SAMPLE SPLIT AND MIN SAMPLES LEAF
p_test4 = {'min_samples_split':[2,4,6,8,10,20,40,60,100], 'min_samples_leaf':[1,3,5,7,9]}
 tuning = GridSearchCV(estimator =GradientBoostingClassifier(learning_rate=0.01, n_estimators=250,max_depth=7, subsample=1,max_fe{
               param_grid = p_test4, scoring='accuracy',n_jobs=4, cv=5)
tuning.fit(X_train_yru = p_test+, scoring= accuracy ,n_job<br>tuning.cv_results_, tuning.best_params_,tuning.best_score_
#MAX FEATURES
#TUNING MAX FEATURES<br>p_test5 = {'max_features':[2,3,4,5,6,7]}<br>tuning = GridSearchCV(estimator =GradientBoostingClassifier(learning_rate=0.01, n_estimators=250,max_depth=7, min_samples_split=<
param_grid = p_test5, scoring='accuracy',n_jobs=4, cv=5)<br>tuning.fit(X_train,y_train)
tuning.cv_results_, tuning.best_params_,tuning.best_score_
                                                                                                                                                              k.
#SUB SAMPLE
p_test6={'subsample':[0.7,0.75,0.8,0.85,0.9,0.95,1]}
tuning = GridSearchCV(estimator =GradientBoostingClassifier(learning_rate=0.01, n_estimators=250,max_depth=7, min_samples_split=4
param_grid = p_test6, scoring='accuracy',n_jobs=4, cv=5)<br>tuning.fit(X_train,y_train)
```
tuning.cv\_results\_, tuning.best\_params\_,tuning.best\_score\_

#### **Fig 18. Tunning parameters to enhance Gradient Boosting Model**

```
#LAST MODEL
from sklearn.model selection import StratifiedKFold
new=GradientBoostingClassifier(learning rate=0.01, n estimators=250, max depth=7, min samples split=40,
                               min_samples_leaf=9,max_features=7, subsample=1, random_state=10)
skf = StratifiedKFold(n_splits=10, shuffle=True, random_state=1)
new.fit(X_train_final,y_train)
#EVALUATE WITH CROSS-VALIDATION
scores = cross_val_score(new, X_train_final, y_train, cv=skf, scoring="accuracy", n_jobs=-1)
scores_test = cross_val_score(new, X_test_final, y_test, scoring='accuracy', cv=skf, n_jobs=-1)
print("cross_validation train accuracy", scores.mean())
print("cross_validation test accuracy", scores_test.mean())
#PREDICT
pred_train=new.predict(X_train_final)
pred=new.predict(X_test_final)
print("Train accuracy::",accuracy_score(y_train,pred_train))
print("Test accuracy::",accuracy_score(y_test,pred))
```
#### **Figure 19. Version of Gradient Boosting model with hyperparameters**

```
GB_classifier_SMOTE = GradientBoostingClassifier(learning_rate=0.01, n_estimators=250,max_depth=7, min_samples_split=40,
                                  min samples leaf=9, max features=7, subsample=1, random state=10)
GB_classifier_SMOTE.fit(X_train_SMOTE,y_train_SMOTE)<br>skf = StratifiedKFold(n_splits=10, shuffle=True, random_state=1)
# Run prediction on test set.
y_predict_train_smote=GB_classifier_SMOTE.predict(X_train_SMOTE)
y_pred_smote = GB_classifier_SMOTE.predict(X_test_final)
y_score_SMOTE_gb = GB_classifier_SMOTE.predict_proba(X_test_final)
#EVALUATE WITH CROSS-VALIDATION
scores_gb_smote = cross_val_score(GB_classifier_SMOTE, X_train_SMOTE, y_train_SMOTE, cv=skf, scoring="accuracy", n_jobs=-1)
print("Train accuracy::",accuracy_score(y_train_SMOTE,y_predict_train_smote))
print("Test accuracy::",accuracy_score(y_test,y_pred_smote))
```
#### **Figure 19. Version of Gradient Boosting model with hyperparameters and SMOTE technique applied in the dataset**

In the last part of Gradient Boosting model, it is performed a plot that shows the feature importance using this algorithm, following the same code as Random Forest.

#### **Xtreme Gradient Boosting (XGBoost)**

A similar approach to Gradient Boosting is set for XGBoost. Firstly, a baseline model is performed, then, a search of the best parameters is conducted to fine max\_depth, min child weight, gamma, subsample, colsample bytree, and reg alph. The final model is presented in Figure 20.

```
#XGB model with hyperparameters
xgb5 = xgb.XGBClassifier(learning_rate =0.01, n_estimators=5000, max_depth=9,
 min_child_weight=3, gamma=0, subsample=0.8, colsample_bytree=0.7,reg_alpha=0.1
 objective= 'multi:softmax',num_classes=5 ,nthread=4, scale_pos_weight=1, seed=27)
xgb5.fit(X train final, y train)
skf = StratifiedKFold(n_splits=10, shuffle=True, random_state=1)
#Fualuate
preds xgb5=xgb5.predict(X test final)
y_train_pred_xgb5=xgb5.predict(X_train_final)
y_score2 = xgb5.predict_proba(X_test_final)
#EVALUATE WITH CROSS-VALIDATION
scores_xgb5 = cross_val_score(xgb5, X_train_final, y_train, cv=skf, scoring="accuracy", n_jobs=-1)
scores_test_xgb5 = cross_val_score(xgb5, x_test_final, y_test, scoring='accuracy', cv=skf, n_jobs=-1)
print("cross_validation train accuracy", scores_xgb5.mean())<br>print("cross_validation test accuracy", scores_test_xgb5.mean())
print("Train accuracy::",accuracy_score(y_train,y_train_pred_xgb5))
print("Test accuracy::", accuracy_score(y_test, preds_xgb5))
```
**Figure 20. Last version of Xtreme Gradient Boosting model**

#### **3.1.4 Evaluation**

Random Forest, Gradient Boosting, and XGB are evaluated with cross-validation to prevent overfitting in the models. Once the predicted values are obtained, they are assessed against the real ones. ROC curve is plotted, and Precision, Recall, F1-score, and Accuracy are calculated in a classification report.

```
#EvaLuating
cm5=confusion_matrix(y_test,preds_xgb5)
fig, ax=plt.subplots(figsize=(10,5))
ax.matshow(cm5)
plt.title("Confusion matrix", fontsize=20)
plt.ylabel("True values",fontsike=15)<br>plt.ylabel("True values",fontsike=15)<br>plt.xlabel("False values",fontsize=15)
for (i,j), z in np.ndenumerate(cm5):
     ax.text(j, i, '\{:0.1f\}'. format(z), ha="center", va="center")
```
**Figure 21. Plotting Confusion matrix**

| print(classification_report(y_test,preds_xgb5)) |           |        |          |         |
|-------------------------------------------------|-----------|--------|----------|---------|
|                                                 | precision | recall | f1-score | support |
| 0.0                                             | 0.69      | 0.74   | 0.71     | 607     |
| 1.0                                             | 0.36      | 0.29   | 0.32     | 268     |
| 2.0                                             | 0.48      | 0.50   | 0.49     | 347     |
| 3.0                                             | 0.44      | 0.46   | 0.45     | 169     |
| 4.0                                             | 0.03      | 0.03   | 0.03     | 39      |
| accuracy                                        |           |        | 0.54     | 1430    |
| macro avg                                       | 0.40      | 0.40   | 0.40     | 1430    |
| weighted avg                                    | 0.53      | 0.54   | 0.53     | 1430    |

**Figure 22. Printing classification report**

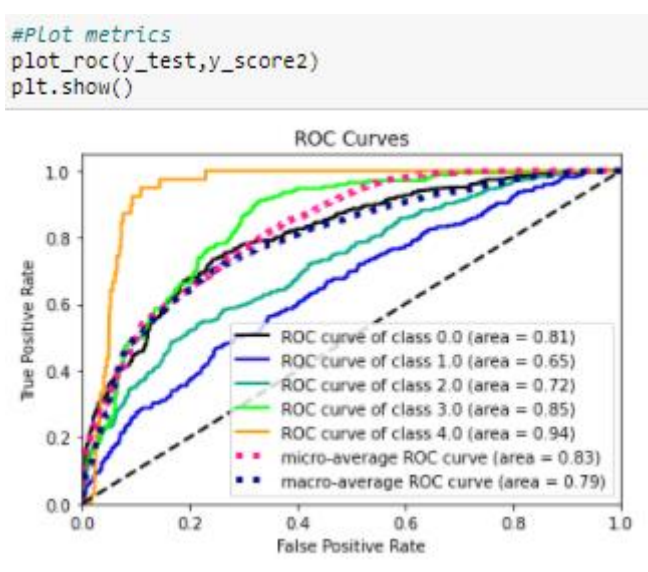

**Figure 23. Printing ROC Curve**

#### **Deep Learning Models**

Deep learning models were implemented on Google Colab due to some advantages as the time required to run the models and memory available in the cloud service. The source code for the deep learning models was based on a GitHub repo<sup>2</sup>.

#### **3.1.1 Data Gathering**

Images are available on the OAI study website, however, in terms of accessibility and easy management of them, we worked with a dataset that has been already cropped<sup>3</sup> as is illustrated in Figure 24, this dataset corresponds to the baseline of the study. However, the

<sup>3</sup> Chen, Pingjun (2018), "Knee Osteoarthritis Severity Grading Dataset", Mendeley Data, V1, doi:

<sup>2</sup> https://github.com/fontainelam/KneeOsteoarthritis.git

<sup>10.17632/56</sup>rmx5bjcr.1

split into train, test, and validation of 4,466 knee x-ray images were rearranged according to our train and test dataset from clinical data as is shown in Figure 25.

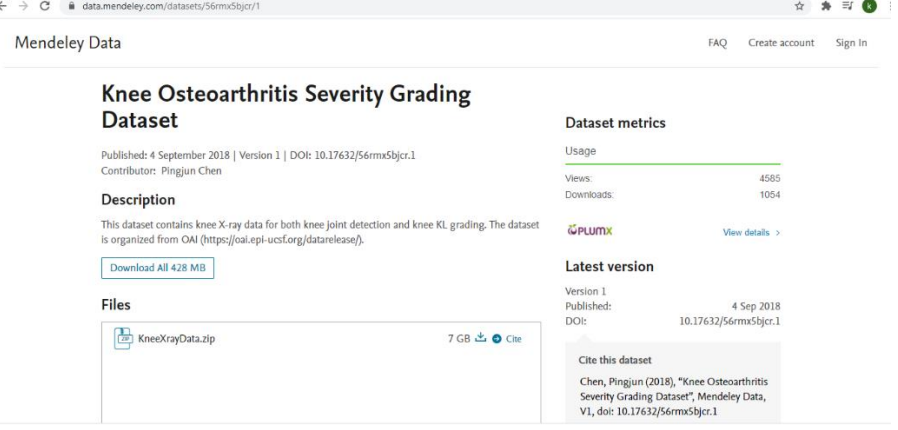

**Figure 24. X-ray images Dataset**

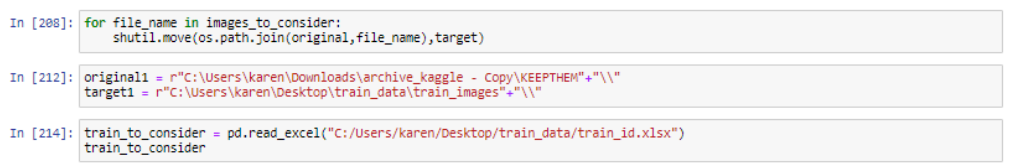

**Fig 25. Selecting x-ray images according to train and test sets created with clinical data**

Train, validation, and test datasets are uploaded in Google Drive to be mounted in Google Colab. Click on the URL and select Gmail account to enter the authorization to proceed.

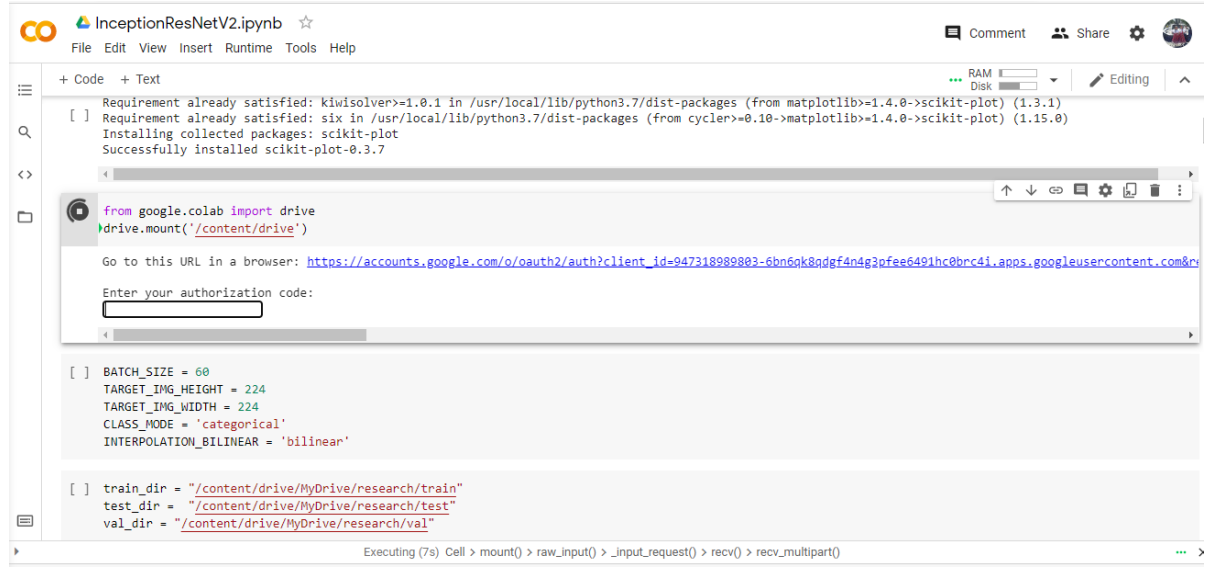

**Fig 26. Drive mounted in Jupyter Notebook**

```
#load training set
# augment data and shuffle the training dataset
train_generator = get_image_data_from_directory(train_dir, True, True)
#Load validation set
val_generator = get_image_data_from_directory(val_dir)
#load test set
test_generator = get_image_data_from_directory(test_dir)
Found 3006 images belonging to 5 classes.
Found 330 images belonging to 5 classes.
Found 1430 images belonging to 5 classes.
```
#### **Figure 27. Loading images from Train, Test, and Validation folders**

#### **3.1.2 Data Preparation**

Figure 28 shows the libraries required to preprocess images by data augmentation. ImageDataGenerator is used from Keras Library.

```
#Data preprocessing
import os
import zipfile
import numpy as np
import matplotlib.pyplot as plt
import seaborn as sns
from tensorflow.keras.preprocessing import image
from tensorflow.keras.preprocessing.image import ImageDataGenerator
from tensorflow.keras.preprocessing.image import array to img, img to array, load img
```
#### **Fig 28. Libraries required to preprocess x-ray images**

Image rotation, Gaussian Blur, horizontal flip, shearing, and zooming are techniques applied to enhance image quality; the script in Figure 29 shows their parameters.

```
# Creating train, test and validation datasets
def scalar(img): # A customized function to enhance image quality
   img=np.array(img, dtype='uint8')
   img=cv2.cvtColor(img, cv2.COLOR_RGB2GRAY)
   smooth=cv2.GaussianBlur(img,(3,3),0)
   egl=cv2.equalizeHist(smooth)
   img=cv2.cvtColor(eql, cv2.COLOR_GRAY2RGB)
   img=np.array(img, dtype=('float32'))
   return img
# create a normal, non-augmented data generator
datagen_normal = ImageDataGenerator(preprocessing_function=scalar)
# create an augmented data generator
# vertical flipping, zooming, rotating, shearing, brightness
datagen_augment = ImageDataGenerator(preprocessing_function=scalar,
                                    rotation_range=15,
                                    width_shift_range=0.1,
                                    height_shift_range=0.1,
                                     #brightness_range=[0.3,0.9],
                                    shear_range=0.25,
                                    zoom_range=0.1,
                                     #channel_shift_range = 20,
                                     horizontal flip = True)
                                     #fill_mode='constant')
```
**Figure 29. Generating augmented data** 

Before implementing the models, the training set is balanced creating synthetic images, The technique will reduce the impact of dealing with an imbalanced dataset.

```
class_weights_dict = dict(enumerate(class_weight.compute_class_weight(class_weight='balanced', classes=np.asarray(range(5)), y=train_labels_from_files)))
print(class_weights_dict)
```
{0: 0.47714285714285715, 1: 1.097080291970803, 2: 0.7952380952380952, 3: 1.5862796833773087, 4: 9.542857142857143}

**Figure 30. Balancing training dataset**

#### **3.1.3 Modelling deep learning methods**

The libraries required to implement DenseNet201 and InceptionResNetV2 and its correspondent evaluation are listed in Figure 31.

```
from tensorflow import keras
from tensorflow.keras import Model, optimizers, preprocessing
from tensorflow.keras.preprocessing import image
from tensorflow.keras.preprocessing.image import ImageDataGenerator
from tensorflow.keras.preprocessing.image import array_to_img, img_to_array, load_img
from tensorflow.keras import regularizers
from tensorflow.keras.optimizers import Adam, Adamax
from tensorflow.keras.models import Sequential
from tensorflow.keras.layers import Input, Dense, Activation, Conv2D, MaxPooling2D, Flatten, Dropout, BatchNormalization
from tensorflow.keras.layers.experimental.preprocessing import Rescaling
from tensorflow.keras.applications import DenseNet201
from tensorflow.keras.optimizers import schedules
from tensorflow.keras.optimizers.schedules_import_PiecewiseConstantDecay
from sklearn.metrics import confusion_matrix, classification_report
from sklearn.utils import class_weight
import cv2
```
**Figure 31. Libraries required to implement machine learning models**

#### **DenseNet201**

All layers in DenseNet201 model are imported from Keras package. A set of parameters such as image size, the rate of dropout, learning rate is declared before running the model. Some layers are stacked at the end of DenseNet201 schema as illustrated in Figure 32.

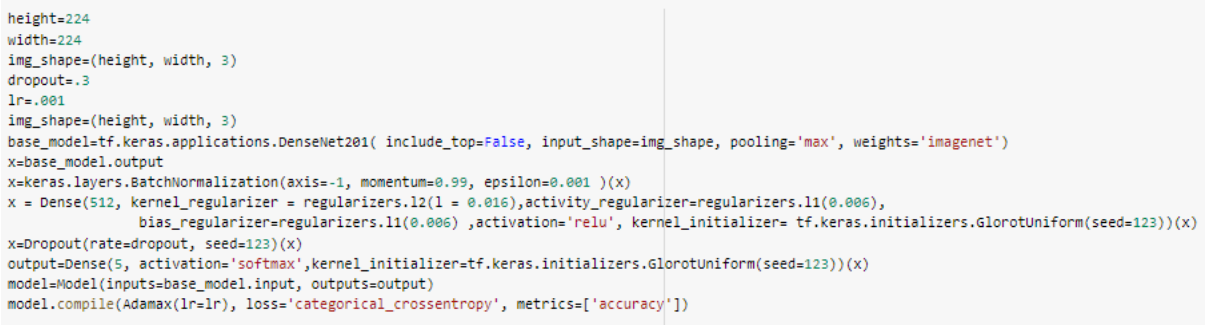

**Figure 32. Execution of DenseNet201**

A callback function is created to manage the performance of the model. Its parameters are set as shown in Figure 33.

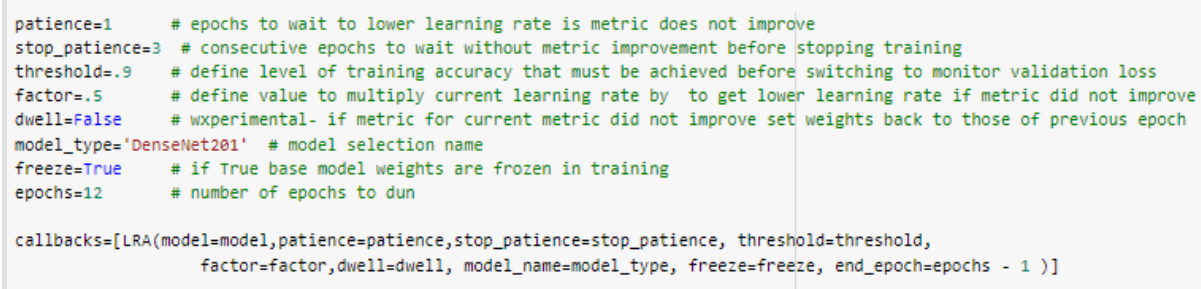

**Figure 33. Parameters to implement a callback function** 

The first epochs trained in the previous model are frozen and, 15 layers were added as a strategy to improve the model. The neural network was compiled and executed again.

### **3.1.4 Evaluation**

To track the performance of the neural network, it was plotted accuracy and loss for training and validation data across the epochs, the code is shown in Figure 34. Furthermore, deep learning models followed the same evaluation as machine learning models to be comparable, obtaining ROC curve and metrics such as precision, recall, accuracy, and f1-score.

```
acc = history.history['accuracy']
val acc = history.history['val accuracy']
loss = history.history['loss']
val_loss = history.history['val_loss']
epochs_range = range(total_epochs)
plt.figure(figsize=(16, 8))
plt.subplot(1, 2, 1)plt.plot(acc, label='Training Accuracy')
plt.plot(val_acc, label='Validation Accuracy')
plt.legend(loc='lower right')
plt.title('Training and Validation Accuracy')
plt.subplot(1, 2, 2)plt.plot(loss, label='Training Loss')
plt.plot(val_loss, label='Validation Loss')
plt.legend(loc='upper right')
plt.title('Training and Validation Loss')
plt.show()
```
**Figure 34. Accuracy and Loss Plot for Training and Validation Sets**

#### **InceptionResNetV2**

The implementation of this model follows the same process as DenseNet201. The model is called from Keras Package before compiling it.

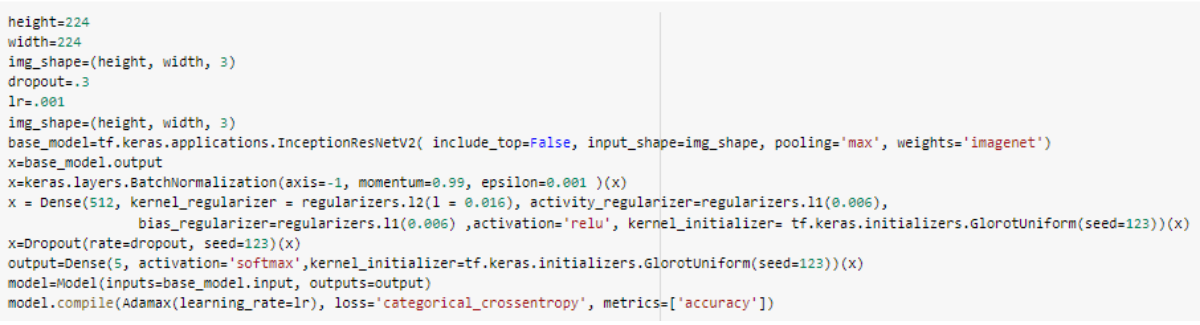

**Figure 35. Execution of InceptionResNetV2**

From both models, predicted values in test dataset are exported in a csv. file to complete the last stage in the research project.

### **4. Fusion Model**

This section is implemented in Jupyter Notebook hosted by Anaconda. The first step is to obtain probability scores per class from each machine learning model as is demonstrated in Figure 36. Then, the average between them is calculated and finally, the class with the highest probability score is taken as the KL grade as shown in Figure 38.

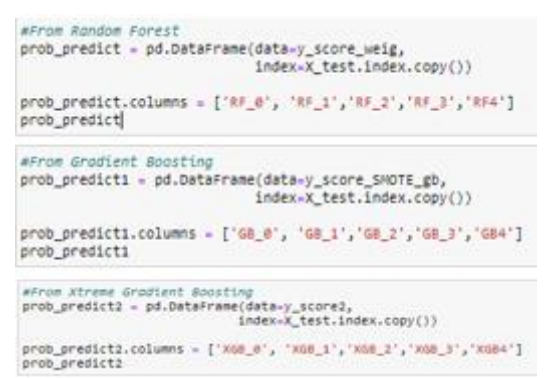

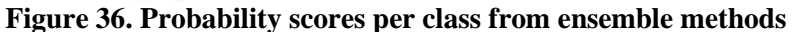

| #The mean of probaility scores is computed to obtain a single value per class |  |  |  |
|-------------------------------------------------------------------------------|--|--|--|
| $df$ clinicalML['0'] = col 0.mean(axis=1)                                     |  |  |  |
| $df$ clinicalML['1'] = col 1.mean(axis=1)                                     |  |  |  |
| $df$ clinicalML['2'] = col 2.mean(axis=1)                                     |  |  |  |
| $df$ clinicalML['3'] = col 3.mean(axis=1)                                     |  |  |  |
| $df$ clinicalML['4'] = col 4.mean(axis=1)                                     |  |  |  |

**Figure 37. Computing means of probability scores per KL grade**

|       | df clinicalML |      |      | $df$ clinicalML = df clinicalML.assign(ML models=ML models.values) |  | $#Max$ voting: according to the highest probaility score, it is considered the outcome of that instance |  |  |             |
|-------|---------------|------|------|--------------------------------------------------------------------|--|----------------------------------------------------------------------------------------------------|--|--|-------------|
| - F 3 | RF4           | GB 0 | GB 1 | GB 2 GB 3  XGB 1 XGB 2 XGB 3                                       |  | XGB4 0 1 2 3                                                                                            |  |  | 4 ML models |

**Figure 38. Max voting system between machine learning models**

A system that performs majority voting between the outcome from machine learning models and predicted values from DenseNet201 and InceptionResNetV2 is implemented, the technique is shown in Figure 39.

| $df_fusion['final'] = df_fusion.appendly(lambda row : mode(row['DenseNet201 preds'],$<br>row['InceptionResNetV2_preds'], row['ML_models']), axis = 1)<br>df fusion |     |   |   |                                                                               |   |         |  |  |  |
|----------------------------------------------------------------------------------------------------|-----|---|---|-------------------------------------------------------------------------------|---|---------|--|--|--|
|                                                                                                    |     |   |   | format ground_truth DenseNet201_preds InceptionResNetV2_preds ML_models final |   |         |  |  |  |
| <b>ID SIDE</b>                                                                                                    |     |   |   |                                                                               |   |         |  |  |  |
| 9003316L                                                                                                    | png | ٥ |   | ٥                                                                             | 2 |         |  |  |  |
| 9003430L                                                                                                    | png | 0 | ٥ | ٥                                                                             |   | ٥       |  |  |  |
| 9005321L                                                                                                    | png | ٥ | ٥ | ٥                                                                             | ٥ | $\circ$ |  |  |  |
| 9005656L                                                                                                    | png | ٥ | ٥ |                                                                               | ٥ | ٥       |  |  |  |
| 9006407L                                                                                                    | pna | ٥ | o |                                                                               |   |         |  |  |  |

**Figure 39. Majority voting between three independent outcomes**

To conclude the current research project, metrics to evaluate predicted values against real one is obtained by executing a classification matrix and report.

### **References**

Abedin, J. *et al.* (2019) "Predicting knee osteoarthritis severity: comparative modeling based on patient's data and plain X-ray images," *Scientific reports*, 9(1), p. 5761.

Qiu, S. *et al.* (2018) "Fusion of deep learning models of MRI scans, Mini-Mental State Examination, and logical memory test enhances diagnosis of mild cognitive impairment," *Alzheimer's & dementia (Amsterdam, Netherlands)*, 10(1), pp. 737–749.

Tiulpin, A. *et al.* (2019) "Multimodal machine learning-based knee osteoarthritis progression prediction from plain radiographs and clinical data," *Scientific reports*, 9(1), p. 20038.